**INFOCUS**

# **<sup>C</sup>HAPTER <sup>17</sup> IMPORTING**

You can *import* data from other sources or files into your Word documents. Microsoft makes it easy to import content created in other Microsoft programs into Word and vice versa. So, rather than recreating the content, you can make use of several *paste special*  functions to import the content.

#### **In this session you will:**

- gain an understanding of importing data into *Word*
- $\checkmark$  learn how to import text
- learn how to import *Excel* data into a *Word* document
- learn how to import linked *Excel* data
- learn how to import and embed *Excel* data
- $\checkmark$  learn how to modify embedded data.

## **UNDERSTANDING IMPORTING**

When you *import* data into a Word document, you are inserting text or content from another file. Microsoft enables easy integration between Microsoft programs, which means that importing

data from one Microsoft program to another is a simple process. Word provides several *Paste Special* options for importing data, which we will discuss here.

## **How Importing Works**

You're no doubt familiar with Word's *Cut*, *Copy* and *Paste* tools that enable you to easily copy or move text within and between documents. Word also provides several *Paste Special* options when a straight copy and paste job will just not do.

## **About Paste Special**

Using *Paste Special*, you can import data from any other compatible file or source into a Word document. You can import the entire contents of a file, for example, or you can import sections from another file. Once you have determined what data needs to be imported, you then have several **Paste Special** options available for **how** you want the data to be imported. For example, the picture below shows the *Paste Special* dialog box displaying a number of options for how to import part of an Excel worksheet.

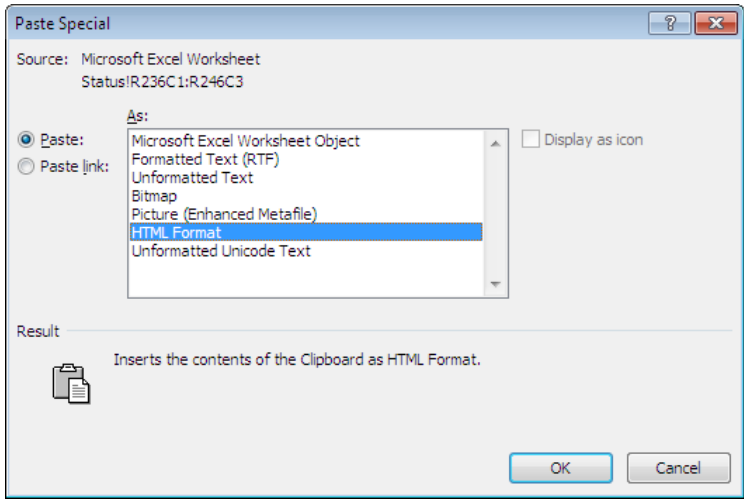

The default format is *HTML Format*, which will import the data as is, with all formatting preserved where possible. You can also import the data as formatted or unformatted *RTF* (Rich Text File) text. You can even import the data as a picture. You can also select whether the data will be *linked* to the source file or *embedded* into the document.

## **Linking Imported Data**

When you import *linked* data, any changes made to the original (*source*) file or data will be updated automatically in the linked data in the Word document (if both documents are open or the next time the document containing the linked data is opened). That is because you have only imported a *link* to the source file, not the actual data itself. You must click on *Paste link* in the **Paste Special** dialog box to link imported data to the source file.

## **Embedding Imported Data**

When you *embed* imported data, the data remains static, that is, changes made to the source file or data will not be reflected in the embedded data. Once imported, embedded data is no longer part of the source file. This means that the information in the Word document will not alter when you change the source file.

## **IMPORTING TEXT**

As a general rule when you have to copy or move text between documents or files, you would most likely use *Copy* and *Paste* or *Cut* and *Paste* to do this. However if you want to preserve the

formatting and create a *link* to the source data so that any changes will be updated in the destination document, you need to use the relevant options in the *Paste Special* dialog box.

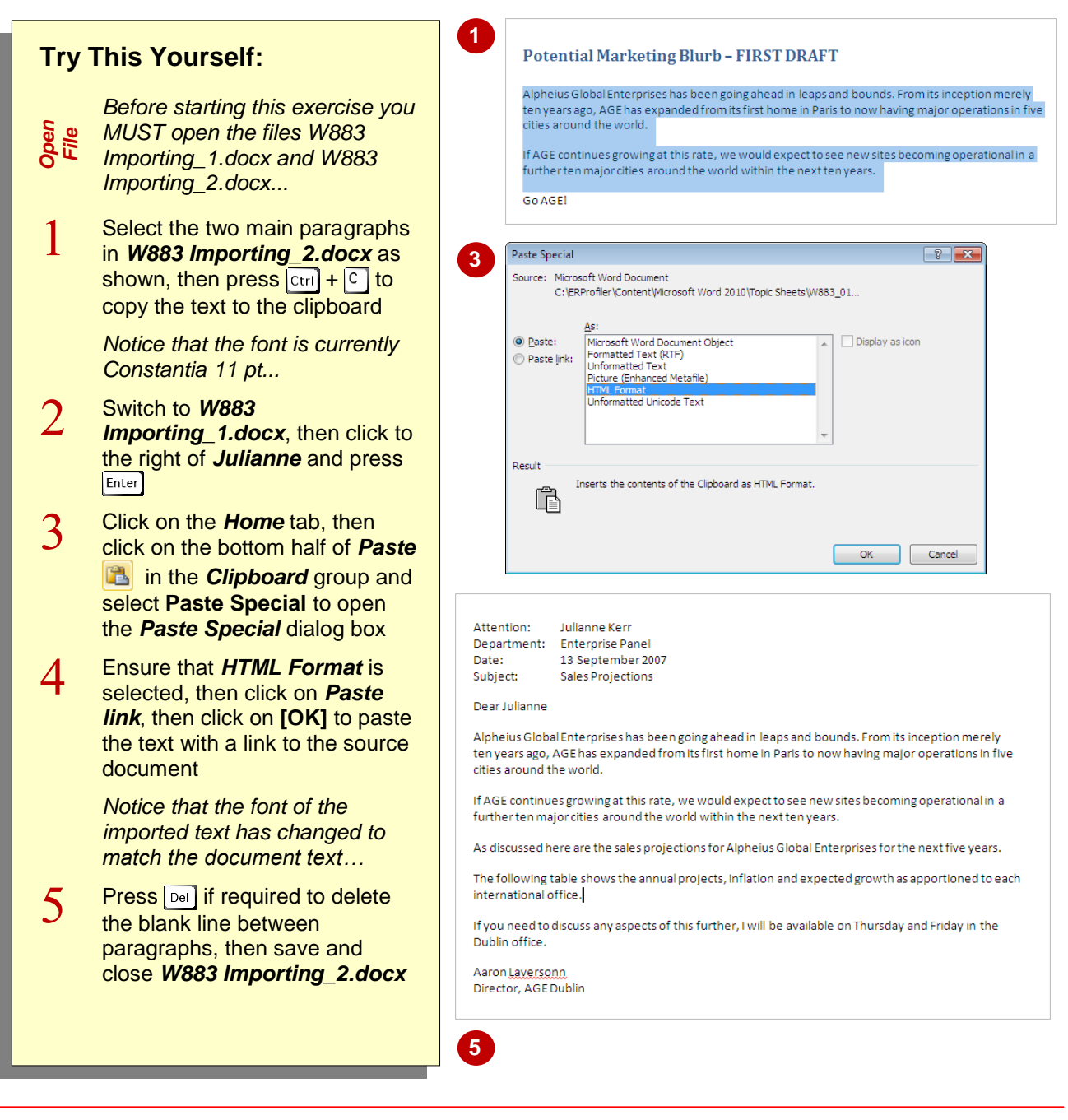

## **For Your Reference…**

To *import text*:

- 1. Select the source text, then press  $\boxed{\text{ctrl}} + \boxed{\text{c}}$
- 2. Open the destination document, then click on the bottom half of **Paste a** and select **Paste Special**
- 3. Click on *Paste link*, then click on **[OK]**

### **Handy to Know…**

 When pasting formatted text that does not need to be linked, click on the bottom of half of *Paste* to display *Paste Options*. Options include *Keep Source Formatting* (to preserve original formatting) and *Merge*  **Formatting** (to update the pasted text with the formatting in the destination document).

## **IMPORTING EXCEL DATA**

When you use the *Copy & Paste* and *Cut & Paste* functions in *Word*, data is selected and then moved or copied to another part of the document. The same principles apply when

copying (or cutting) and pasting data from other files into a Word document. When you copy (or cut) and paste from an external file into Word, the formatting will be preserved.

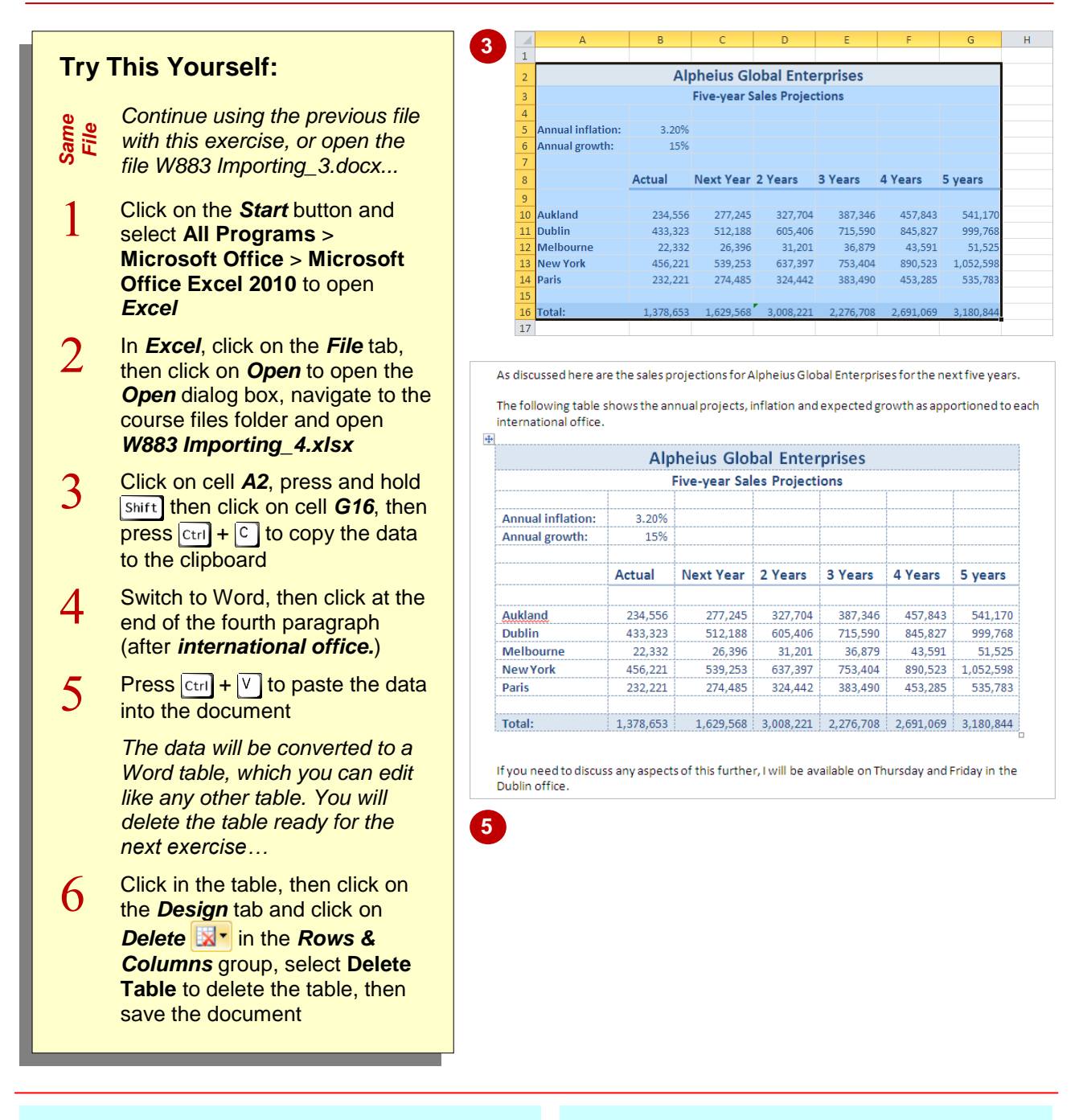

## **For Your Reference…**

### To *import Excel data*:

- 1. Open *Excel* and select the data
- 2. Press  $\boxed{\text{ctrl}} + \boxed{C}$
- 3. Switch to *Word* and position the insertion point
- 4. Press  $|CH| + |V|$

#### **Handy to Know…**

• The *Paste Options* tag **a** (Ctri) - that appears when you paste the table can be used to control the formatting. For example, you can *Keep Source Formatting and Link to Excel* which retains the *Excel* formatting and creates a link to the Excel source file.

 $\Box$  Display as icon

 $OK$ 

4 Years

457.843

845.827

43,591

890.523

453,285

want to update this document with the data from the linked files?

3 Years

387.346

715.590

36,879

753,404

383,490

327.704

605.406

31,201

637.397

324,442

 $\boxed{?}$   $\boxed{\mathbf{x}}$ 

Cancel

5 years

541.170

999.768

1.052.598

535,783

51.525

## **IMPORTING AND LINKING EXCEL DATA**

When you import *linked* data into a Word document, the linked data will update when changes are made to the *source* data or file. This is because you have only imported a link to the original data, not the data itself. When you open a document that contains linked data, you will be asked whether you want to update the linked data. Linked Excel data is imported as an *object*.

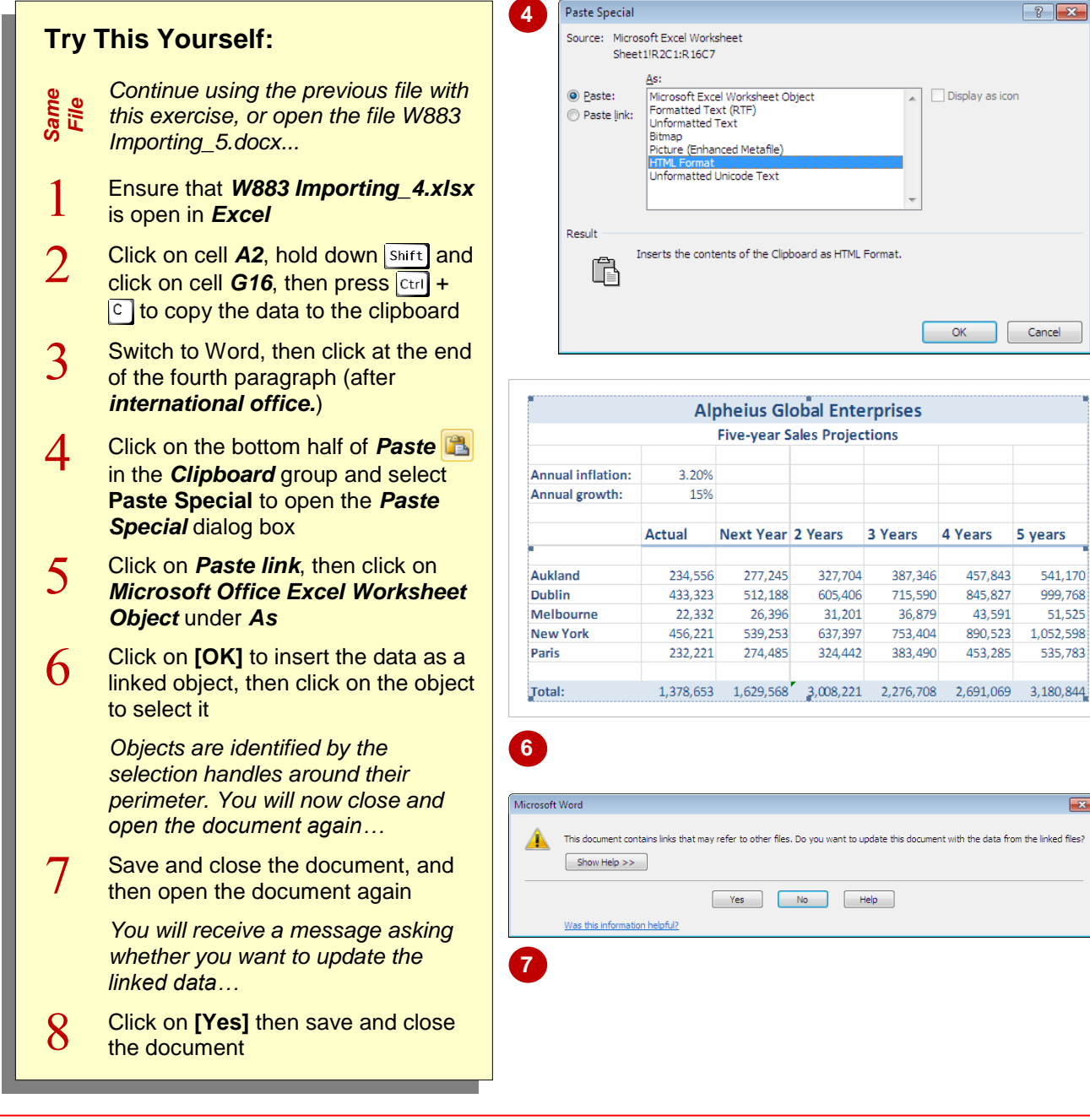

## **For Your Reference…**

### To *import linked Excel data*:

- 1. Copy the Excel data then switch to Word
- 2. Click on the bottom half of **Paste a** and select **Paste Special**
- 3. Click on *Paste link* and *Microsoft Office Excel Worksheet Object* under *As*

### 4. Click on **[OK]**

### **Handy to Know…**

 You can follow the same steps to import linked *PowerPoint* and *Access* data into a Word document. To import PowerPoint linked data, for example, such as a slide, click on *Microsoft PowerPoint Slide Object* in the *Paste Special* dialog box, then click on *Paste link* and click on **[OK]**.

## **IMPORTING AND EMBEDDING EXCEL DATA**

When you *import* and *embed* Excel data into a Word document (or data from any Microsoft program), the embedded data will not be updated when changes are made to the source data or

file. When you embed an object in Word, it acts like any other object, such as pictures. In this way, you can work with the various *Positioning* and *Text Wrapping* tools, for example.

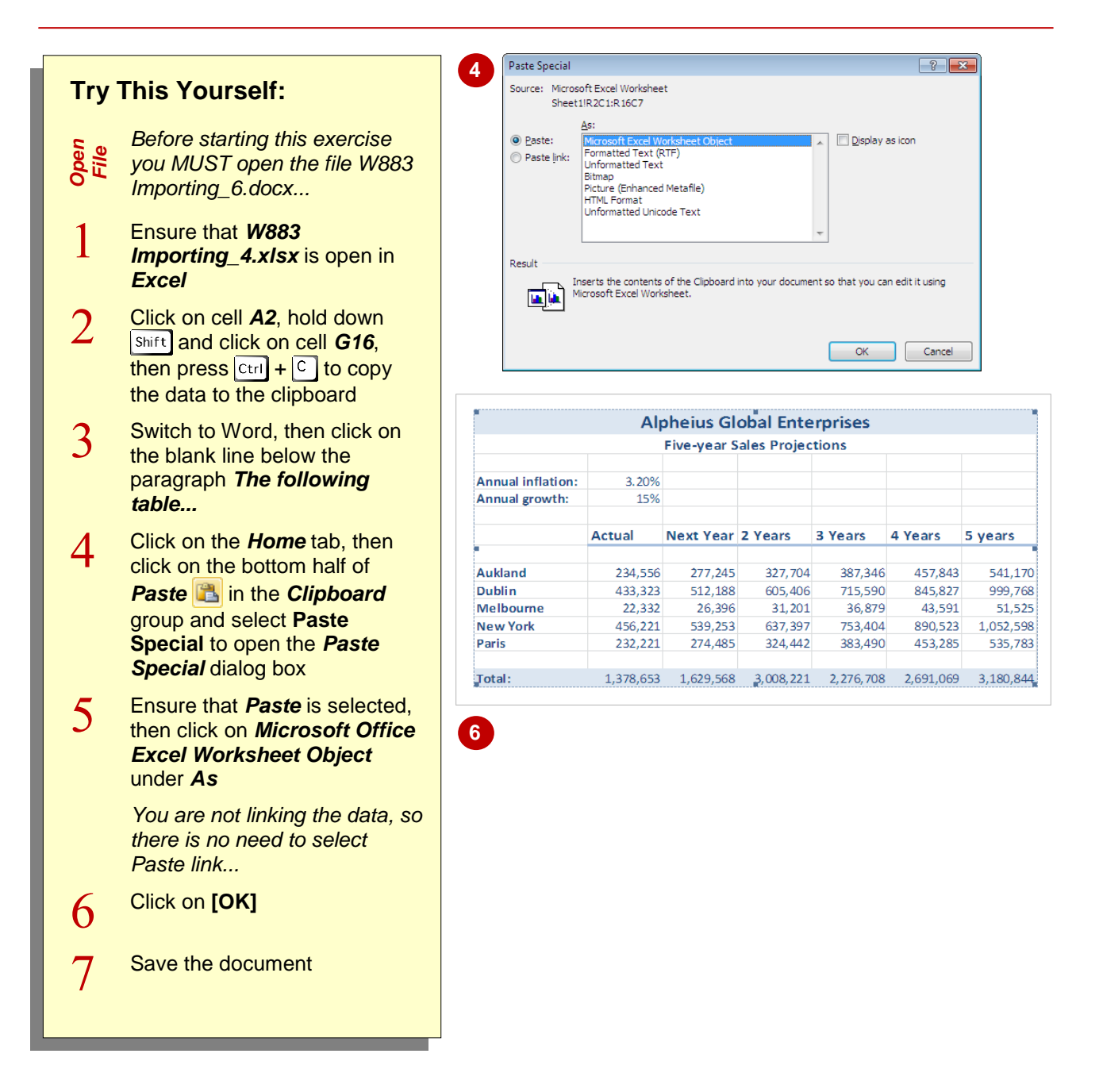

## **For Your Reference…**

#### To *import* and *embed Excel data*:

- 1. Copy the Excel data then switch to Word
- 2. Click on the bottom half of **Paste a** and select **Paste Special**
- 3. Click on *Paste* and *Microsoft Office Excel Worksheet Object* under *As*
- 4. Click on **[OK]**

### **Handy to Know…**

 You may notice that when you embed an object, the data in the object may appear fuzzy, or pixelated. This is common when importing embedded objects between Microsoft programs, so embedding data in this way may not be the best solution where clarity of data is essential.

## **MODIFYING EMBEDDED EXCEL DATA**

Once you have embedded data in a document, you can then modify that data in the destination document. Any changes made to the embedded data will not affect the source data. When you

modify the embedded object, the object will open in its source program (such as Excel where you have embedded a worksheet) within the object frame, allowing you to make the necessary changes.

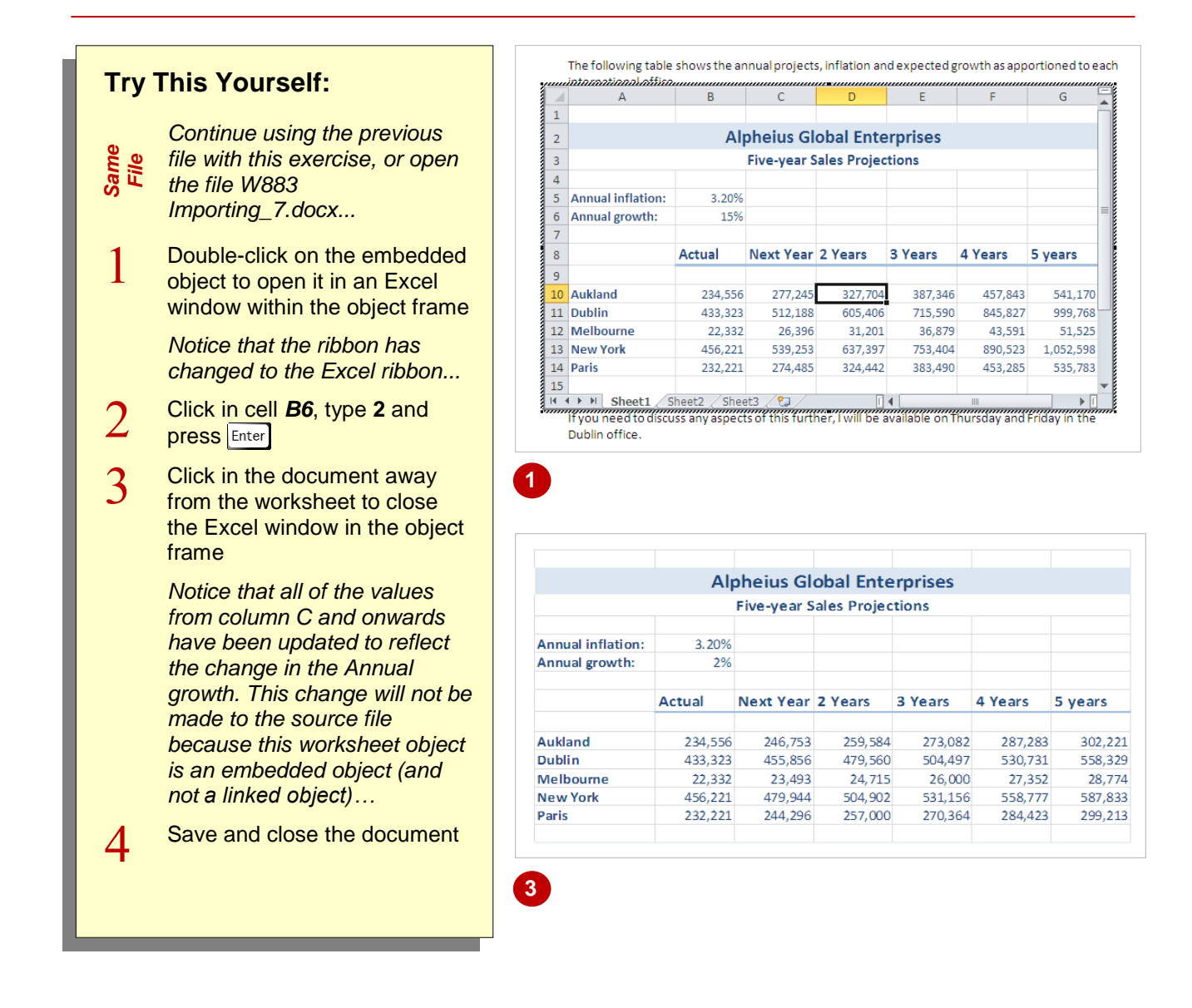

## **For Your Reference…**

## To *modify embedded data*:

- 1. Double-click on the embedded object
- 2. Make the desired changes
- 3. Click outside the object to deselect it and return it to its static form
- 4. Save the document

### **Handy to Know…**

 The same principle applies when embedding data from other Microsoft programs, such as *PowerPoint*. When you embed a PowerPoint object and then modify it, the PowerPoint window and commands will open within the object frame so that you can edit the slide(s) as required.

## **NOTES:**

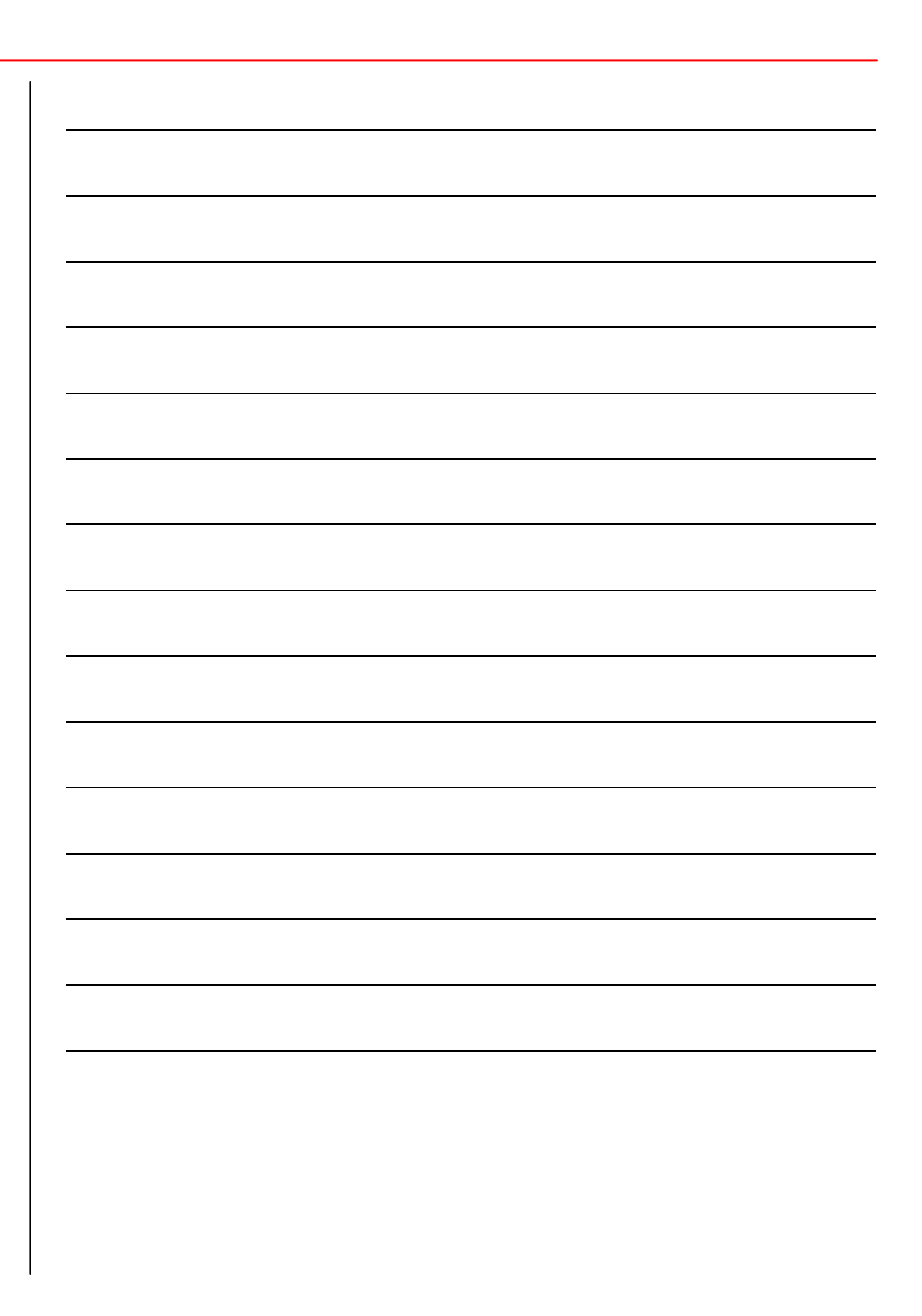